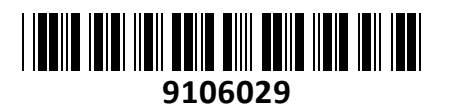

Usmerjevalnik 3xRJ45 10/100/1000

# UBNT-USG UniFi Security Gateway UBIQUITI **NAVODILA ZA UPORABO**

# **PREDSTAVITEV**

UniFi Security Gateway ali na kratko kar USG je usmerjevalnik s 3 gigabitnimi Ethernet priključki in omogoča hiter prenos podatkov.

Naprava ima vgrajen močen požarni zid, ki zavaruje vaše omrežje in podatke. Omogoča 1 milijon paketov na sekundo in je enostavno konfiguriran s pomočjo programske opreme UniFi Controller.

## **Glavne značilnosti**

1 milijon paketov na sekundo za 64-bajtne pakete 3 gigabitni Ethernet priključki

3 Gbps za pakete velikosti 512 bajtov ali večje Integriran in upravljan z UniFi Controller v4.x Varno daljinsko upravljanje in spremljanje CLI upravljanje za napredne uporabnike Tiho delovanje

# **Tehnične specifikacije**

Procesor: Dual-Core 500 MHz, MIPS64 Flash pomnilnik: 2 GB Najvišja poraba energije: 7W Napajanje: 12VDC/1A Podatkovni priključki 3x 10/100/1000 Ethernet priključek\* \*VOIP priključek je onemogočen in rezerviran za prihodnjo uporabo Serijski priključek 1x RJ45 serijski priključek Zmogljivost: Paketi veliki 64 bajtov: 1,000,000 pps Paketi veliki 512 bajtov ali več: 3 Gbps (hitrost medija) Temperatura in vlažnost zraka delovanja: -10 – 45° C, 10 – 90% Možna montaža na steno Certifikati: CE, FCC, IC Dimenzije: 135 x 135 x 28 mm

# **PRIKLJUČITEV**:

Priključite mrežni kabel iz modema v WAN priključek. Priključite vaš računalnik na LAN priključek za konfiguracijo. Priključite napajanje na vhod za napajanje. Uporabite priložen napajalnik.

## **OPIS NAPRAVE:**

### **Prednja stran:**

- 1. CONSOLE RJ45 serijski priključek
- 2. Gumb reset
- 3. WAN RJ45 mrežni priključek
- 4. LAN RJ45 mrežni priključek
- 5. VOIP ni v uporabi

### **Zadnja stran:**

1. Priključek za napajalnik

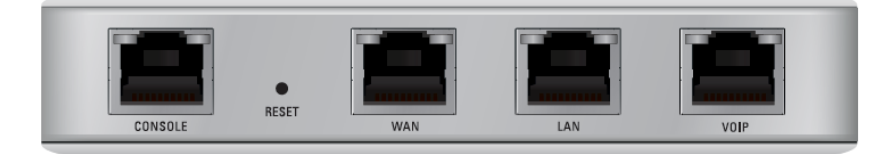

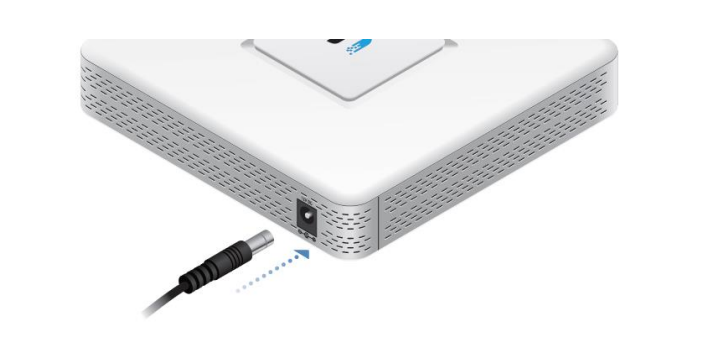

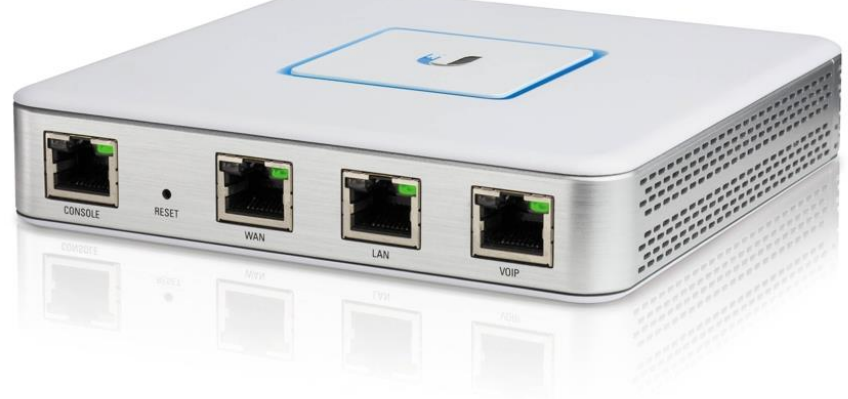

**TECHTRADE** 

# **Gornja stran: RJ45 priključkek WAN/LAN**

- LED ne gori ni povezave
- LED oranžna 10/100 Mbps povezava če utripa je aktiven prenos podatkov
- LED zelena 1000 Mbps povezava če utripa je aktiven prenos podatkov

# **RJ45 priključek za konzolo**

- Povezava do CLI načina upravljanja stikala. **NAPAJANJE** Uporabite standardni RJ45-DB9 serijski kabel in nastavite računalnik na:
	- **Baud rate 115200**
	- **Data bits 8**
	- **Parity NONE**
	- **Stop bits 1**
	- **Flow control NONE**

# **Sistem LED**

- LED bel utripa stikalo se zaganja / LED bel gori Privzete nastavitve, čaka na integracijo
- LED moder/bel utripa Naprava je zasedena, ne dotikajte se priključkov ali izklapljajte naprave saj v tem načinu navadno posodablja nameščeno programsko opremo
- LED moder gori naprava deluje pravilno
- LED moder utripa uporabljen za lociranje naprave, ko izberete funkcijo "locate" v UniFi controller programski opremi.

# **KONFIGURACIJA**

 $5.0.1$ 

Namestite najnovejšo verzijo programske opreme UniFi Controller s spletne stran[i https://www.ui.com/download/unifi](https://www.ui.com/download/unifi) Zaženite programsko opremo in sledite navodilom na monitorju. Vodič za podrobnejšo uporabo UniFi Controller se nahaja na dnu spletne stran[i https://www.ui.com/download/unifi](https://www.ui.com/download/unifi) Ko ste programsko opremo namestili poženite UniFi Installation Wizard, ki vam omogoči nastavitev osnovnih funkcij. Po nastavitvi osnovnih funkcij vam ponudi okno za prijavo v UniFi Controller.

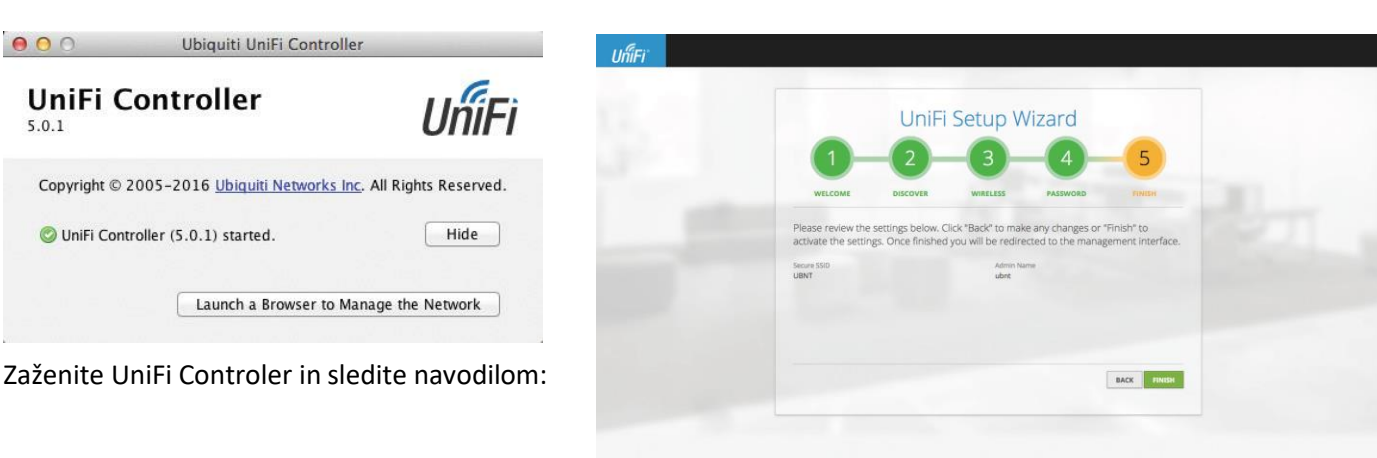

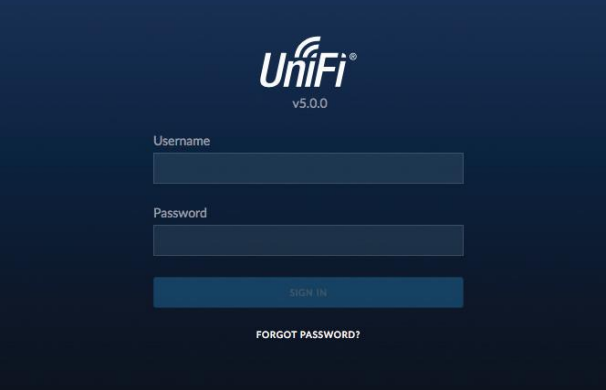

Vpišite uporabniško ime in geslo, ki ste ga ustvarili v Wizardu in se prijavite v aplikacijo. V UniFi Controller programski opremi lahko upravljate z vašim omrežjem in spremljate omrežne statistike Naprednejše konfiguracije in vodiče najdete na spletni strani [https://help.ubnt.com](https://help.ubnt.com/)

ia. **STATUS** 

HITROST/POVEZAVA/AKTIVNOST

### **Posvajanje UniFi usmerjevalnika**

1. V UniFi kontrolerju izberite **devices** z levega menija in poiščite vaš UniFi usmerjevalnik

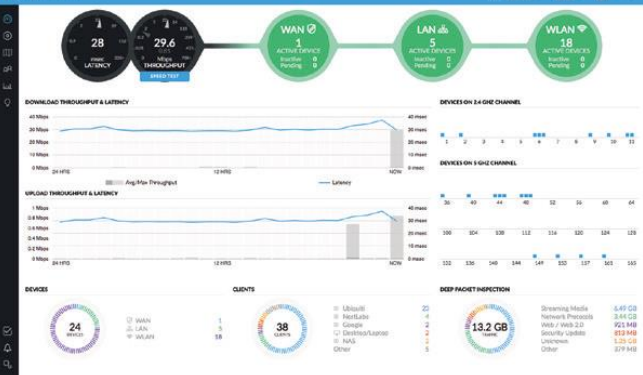

2. Ko se odpre zavihek **devices** izberite vaš usmerjevalnik in kliknite na **Adopt**

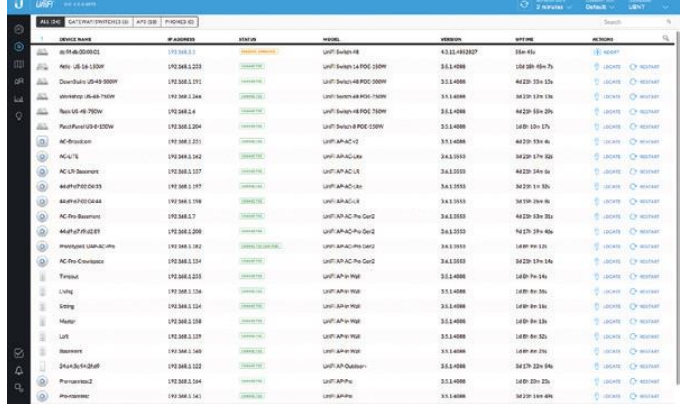

3. Sistemski LED se bo obarval modre barve kot potrditev da je usmerjevalnik sedaj uspešno posvojen

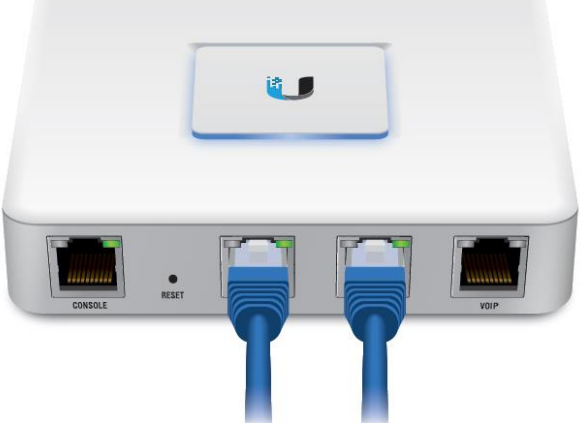

## **GUMB RESET:**

Reset gumb, ki ga najdete na prednji strani, pritisnite in držite gumb 10 sekund. Desni LED indikator na VIOP priključku bo začel utripati, nato bo ostal vključen in na koncu ugasnil – naprava pa se bo ponovno zagnala z tovarniškimi nastavitvami.

# **Poenostavljena izjava EU o skladnosti**

"**UBIQUITI NETWORKS**" izjavlja, da je ta model, **USG**, v skladu z bistvenimi zahtevami in drugimi relevantnimi določili direktiv za nizkonapetostne naprave **2014/35/EU** in elektromagnetne združljivosti **2014/30/EU**.

Celotno besedilo izjave EU o skladnosti je na voljo na spletnem naslovu: [www.techtrade.si](https://www.techtrade.si/)